一般社団法人久留米三井薬剤師会

# ZOOM を使用した Web研修会・委員会 について

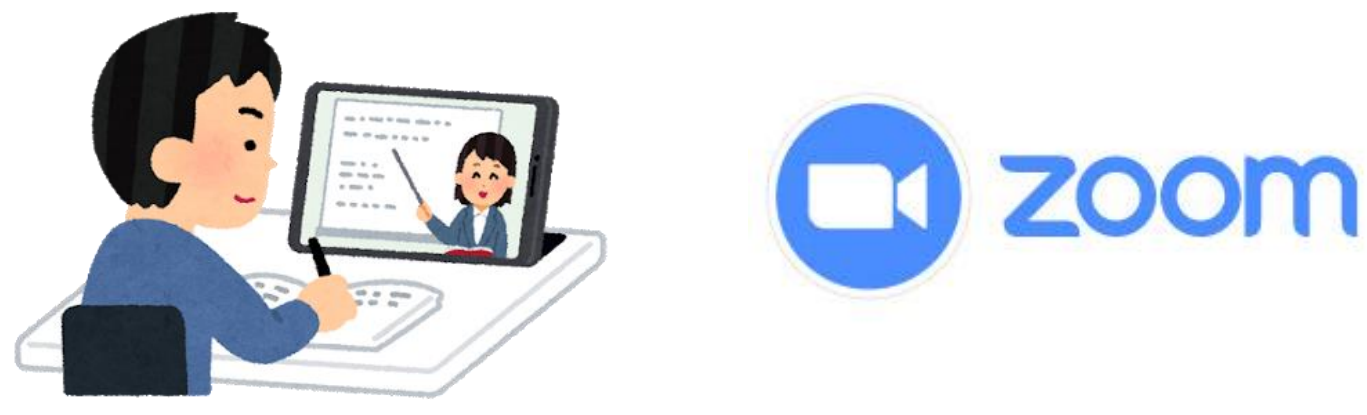

2020.10.02

1

# 目次

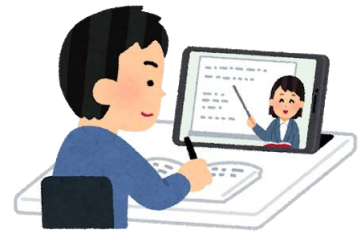

2

3・・・はじめに 4・・・アプリのインストール 5・・・サインアップ(情報登録) 7・・・研修会・委員会当日の注意事項 8・・・複数のアカウントをお持ちの方へ 9・・・研修会・委員会当日の参加方法 11・・・マナー

12・・・キーワード報告

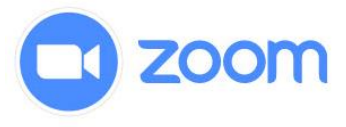

### はじめに

## 令和2年10月1日

3

### Web研修会にご参加の皆様へ 久留米三井薬剤師会

- ●研修会や委員会をZoomで受ける方には、お申し込み時に記載いただきました メールアドレス宛に、事前にご案内のメールをお送りいたします (以下、ご案内メール)
- ●研修会や委員会当日に必要となるZoomミーティングID・キーワード報告の重要な お知らせをご案内メールに記載しておりますので、ご案内メールが届きましたら、 すぐに内容をご確認ください。
- ●システムの都合上、ご案内メールが迷惑メールフォルダに受信されてしまうケース が多々ありますので、メールが来ない際は迷惑メールフォルダもご一緒にご確認い ただきますよう、よろしくお願い申し上げます。
- ●携帯電話等の回線の場合、大量のパケットを消費します。
	- パケットに掛かった代金は一切責任を負いませんので、快適なWi-Fi 環境での受講を お願いします。

アプリのインストール <sup>4</sup>

スマートフォン・タブレットの方 (Android・iPhone・タブレットなどの端末)

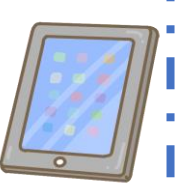

iOSの場合はApp Store

Androidの場合はGoogle Play

「zoom」で検索すると⾒つかります 2020年8⽉14⽇時点で、アプリの名称は 「ZOOM Cloud Meetings」です

アプリをインストールする

Q<https://zoom.us/>にアクセス ② 一番下までスクロールして、 「ミーティングクライアント」をクリック ③「ミーティング⽤Zoomクライアント」を ダウンロード ④インストール完了 パソコンの方 (Windows・Macなどの端末)

「共有のメールアドレス利用」「本名での登録ではない」「店舗等で共有のアカウントを利用」

などの場合は、受講者個人を特定できないため

受講確認及び単位発行ができませんのでご注意ください

サインアップ

1. アプリを起動し、「サインアップ」を押す アプリダウンロード後、アカウントを作成

2. 生年月日を入力

3. メールアドレス(個人)とフルネームで名前を入力

※個人の研修申込時のメールアドレスをご使用ください (複数⼈で同じメールアドレスを使うことはできません) ※名前は本名(**⽇**本語)(本名でないと受講確認・単位発**⾏**ができません)

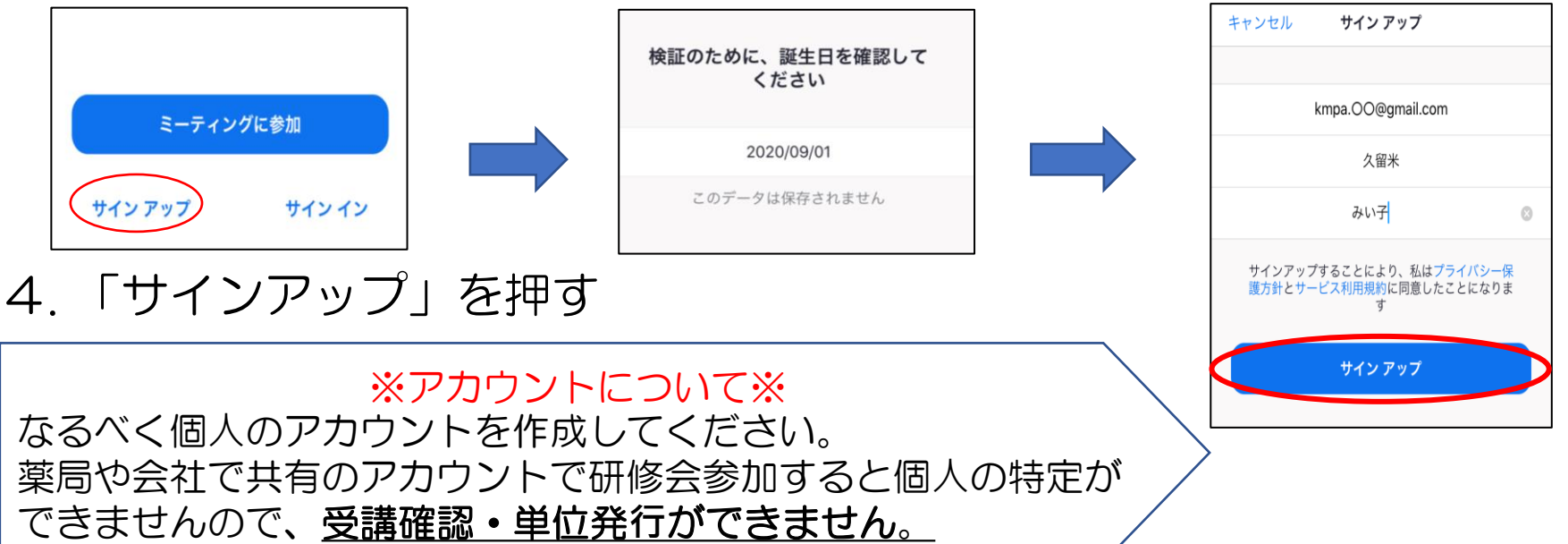

#### 5. 送られてくるメールに従って、作成する

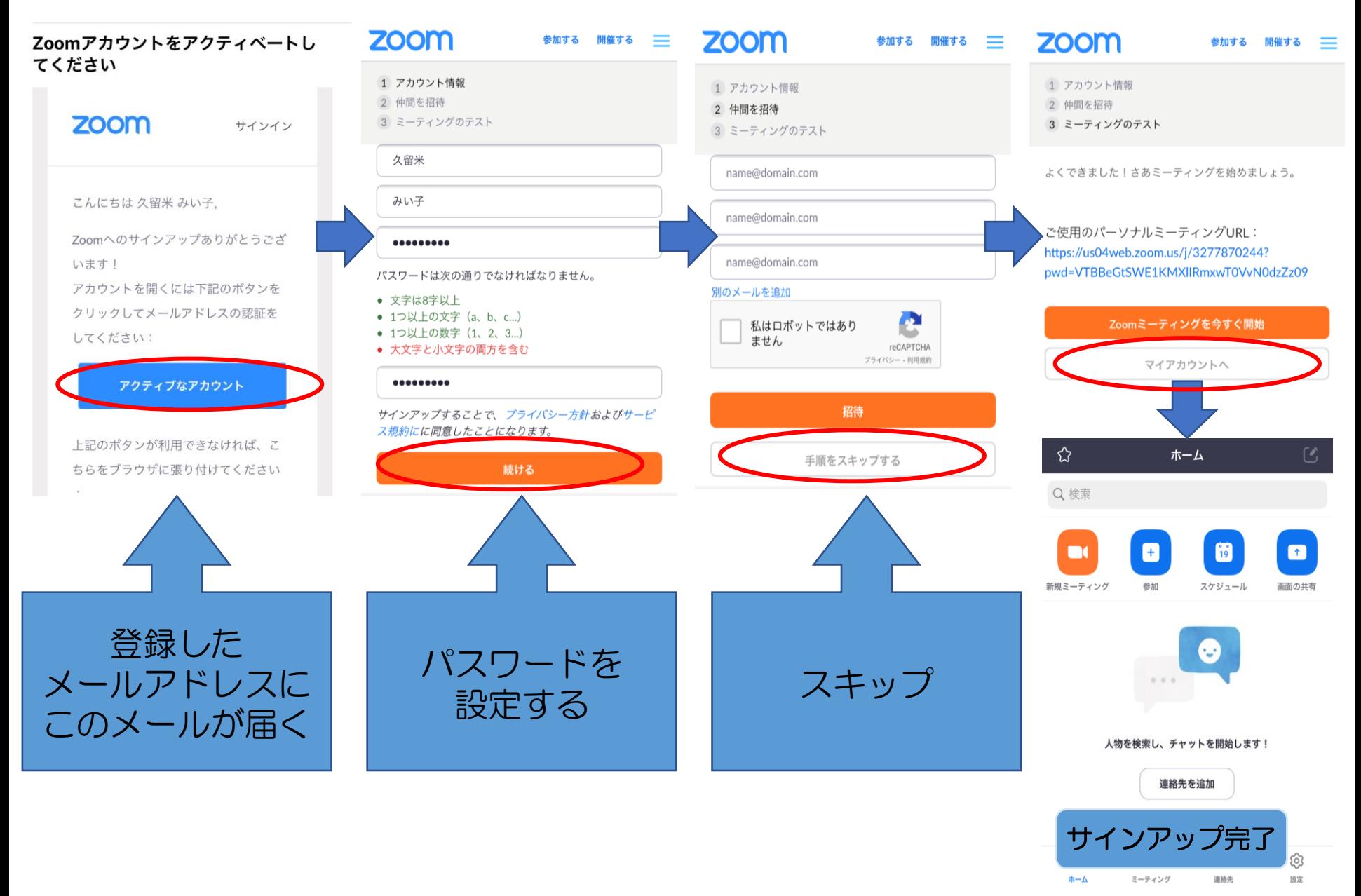

## 研修会・委員会当日の注意事項 <sup>7</sup>

- 通信 (Wi-Fi) 環境を整えてください ↳通信の安定性確保の為、以下の方法がおすすめです \*有線LANをつないで接続 \*Wi-Fiの使用(ポケットWi-Fiも可) (スマートフォンのテザリングは推奨しません) 通信速度は、最低20〜30Mbpsあれば十分、50Mbps以上なら安心です <https://fast.com/ja/>(スピードテスト)
- 可能であればマイク付きイヤフォンをご用意下さい ↳研修会の質疑応答や、委員会で発言する際に聞き取りやすくするためです
- 研修会・委員会開始の15分前には、会議のミーティング ルームにサインイン(ログイン)してください

↳メールで送られてきた ZoomミーティングURLをクリックするまたは、 アプリを開き、ミーティングID・パスワードを入力 ( ID・パスワード→案内メールに表記)

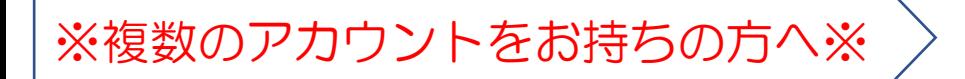

①他のアカウントでサインインしている場合は、 下の図の通りに、一度サインアウトする

#### ②再度、ご自身のアカウントでサインインする

↳複数のアカウントを持っていない方はサインアウトしたままで構いません

※研修会申込時のメールアドレスをご使用ください (複数⼈で同じメールアドレスを使うことはできません) ※名前は本名(**⽇**本語)(本名でないと受講確認・単位発**⾏**ができません)

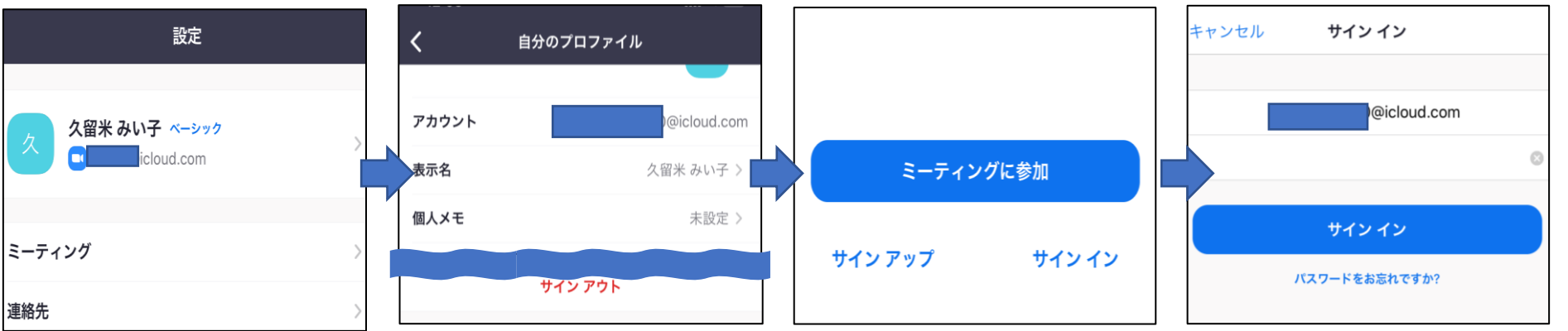

※アカウントについて※ なるべく個人のアカウントを作成してください。 薬局や会社で共有のアカウントで研修会参加すると個⼈の特定が できませんので、受講確認・単位発**⾏**ができません。

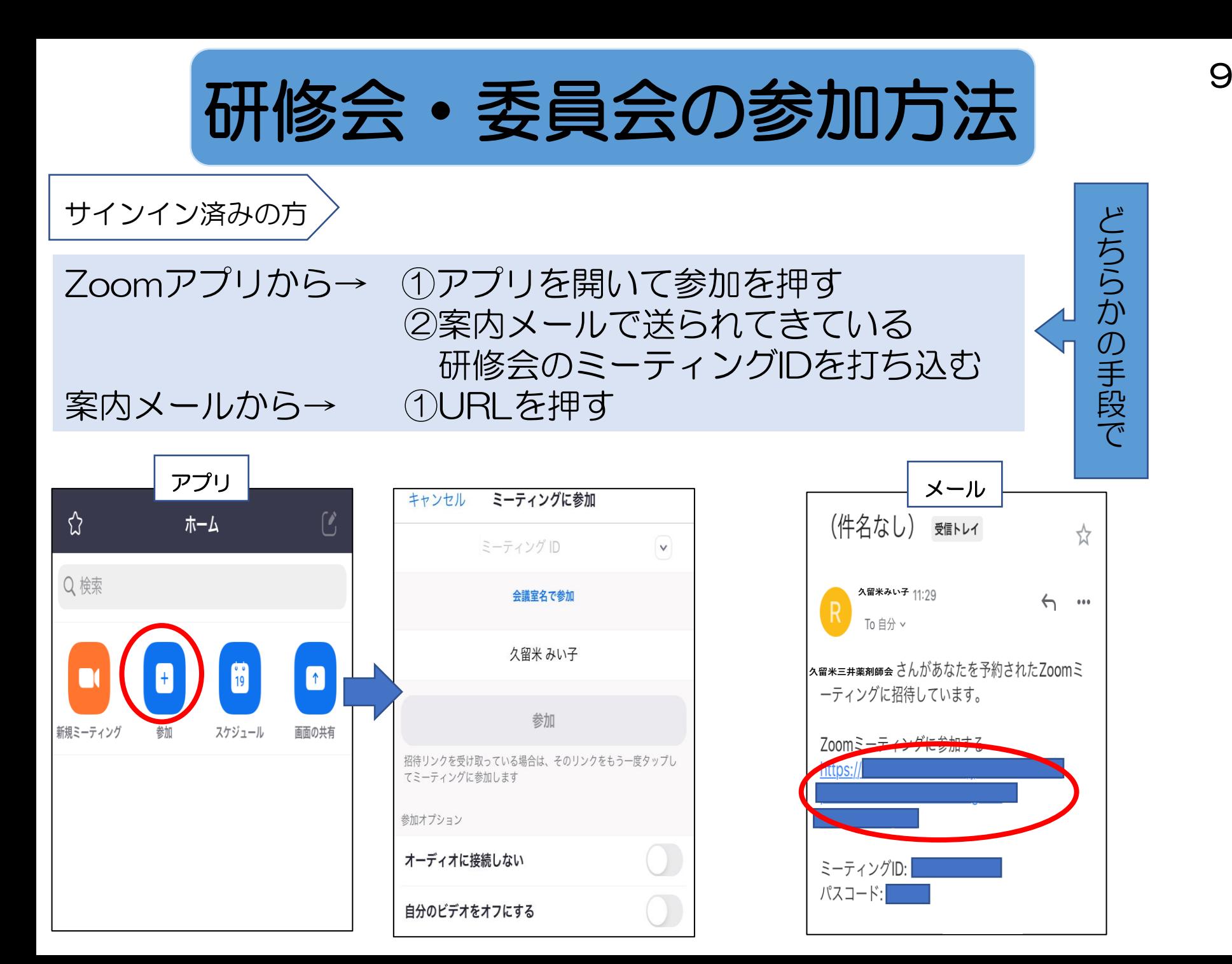

サインインしていない方

#### 下記の入力を求められます

『名前』、『メールアドレス』、『ミーティングパスワード』

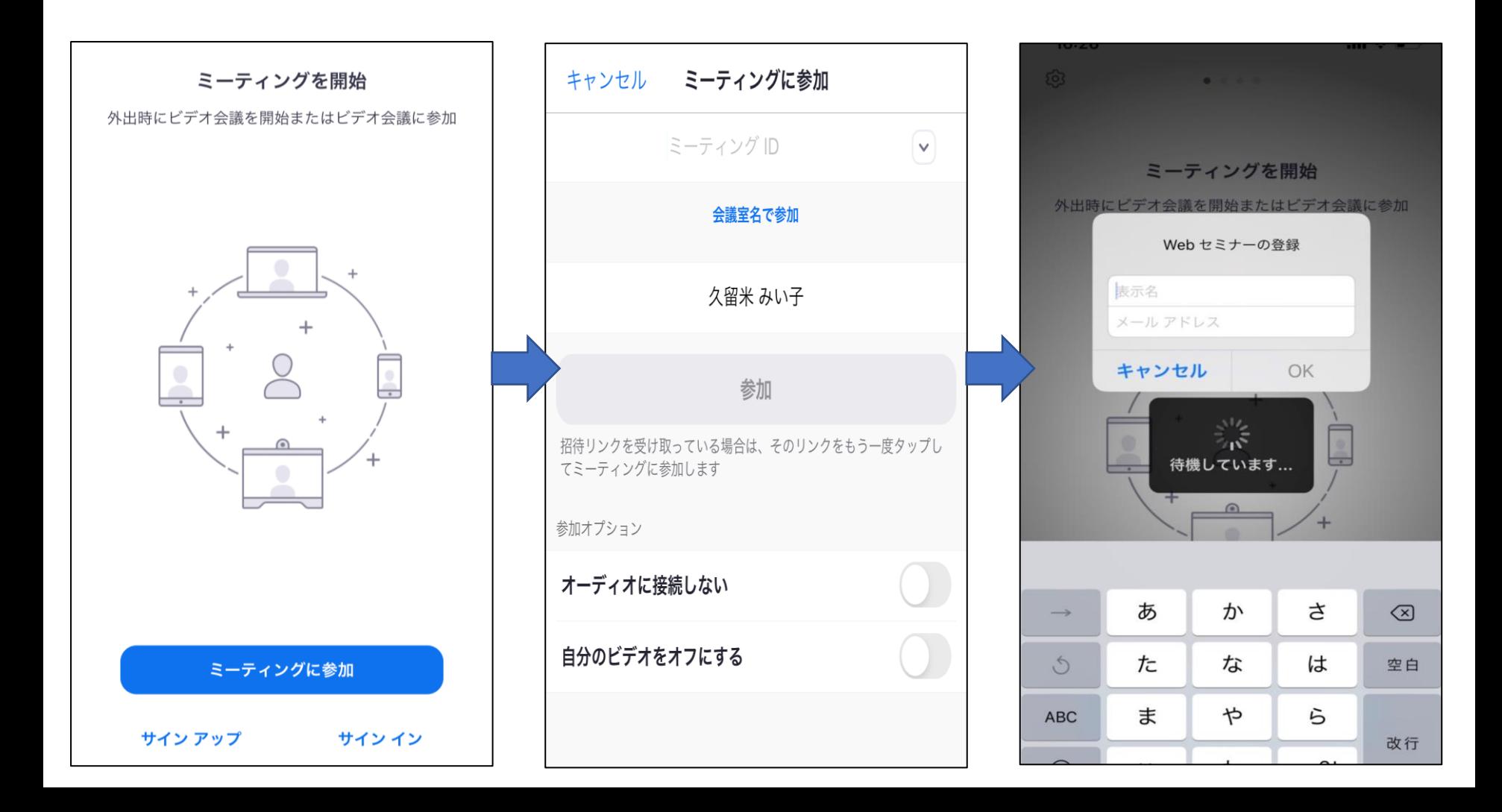

<sup>11</sup> マナー

\*研修会の場合 \*

- •時間厳守 ※ウェビナーの場合、ビデオ・音声は主催者がコントロール
- ・発言を求める際には挙手、発言はハッキリと 発言の際は、「⼿を挙げる」というボタンを押して発言する

### \*委員会の場合\*

•時間厳守

↳ビデオを「ON」にし、ミュートの「ON・OFF」を確認する

•発話者以外は、ミュートを「ON」にする

↳Zoomを⽤いたビデオ通話では、わずかな物⾳や呟きであっても マイクが拾ってミーティングの参加者全員に共有されるため、 発話者以外は基本的にミュートにしてください

・発言を求める際には挙手、発言はハッキリと

## <sup>12</sup> キーワード報告(出席確認)

- ・研修会では開始から終了の間に数回、キーワードを提示します (キーワードの回数は研修会によって異なるのでご注意ください。)
- ・キーワードの報告を持って、出席確認・単位認定されます
- ・キーワードの報告は、研修会の最後にZoomの機能を利用して 報告いただきます(詳細は、研修会中にご説明します)
- ・不測のトラブル等で、Zoomの機能で報告できなかった場合は、 ▶例外的に研修会当日までにキーワード報告アドレスにメールで 報告することも認めます ※制限時間は各研修会によって異なるので、詳しくは案内メールをご覧ください

キーワード報告先・・・kmpa.office.seminar@gmail.com (メールタイトル・・・研修会名) (メール本⽂・・・名前・メールアドレス・キーワード1・キーワード2・・・)